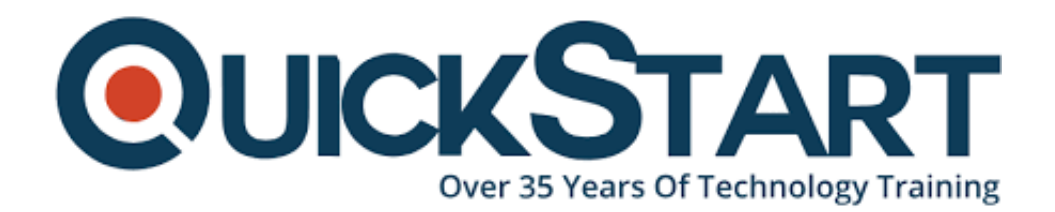

**Document Generated: 01/19/2025 Learning Style: Virtual Classroom Provider: Microsoft Difficulty: Intermediate Course Duration: 1 Day**

# **Microsoft Office Excel 2016: Part 1**

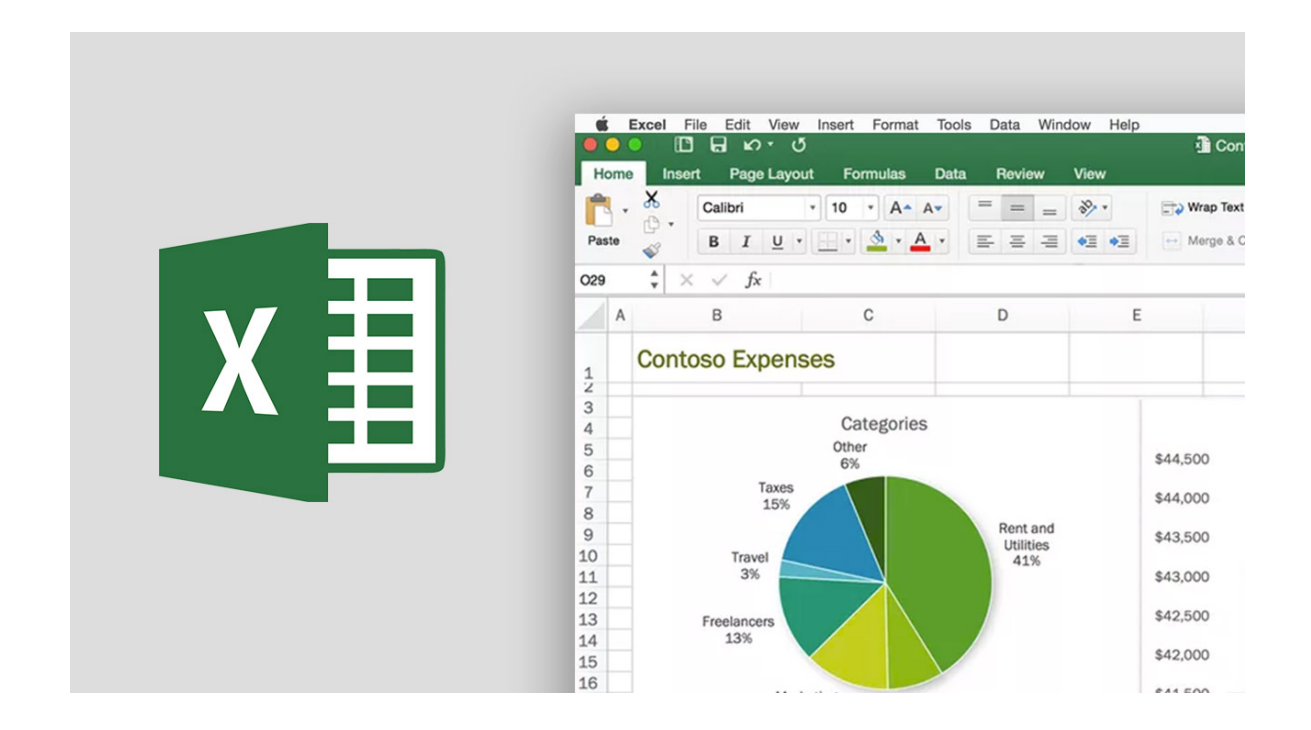

# **About this Course:**

All around the globe, organizations, and firms rely on data or information to make optimal decisions. However, with ever-growing data, it is becoming humanly impossible to organize it manually. That is why software products such as Excel are now a daily need.

Microsoft® Office Excel® 2016 can be of great help to you in this regard. Excel can help you create worksheets and workbooks which help you organize, store, calculate, revise, modify, analyze, and present data in a much easier and neat way.

It makes your decision-making process much more streamlined and decreases

manual paperwork. This course will help you build up the expertise that you require to operate Microsoft Office Excel 2016.

# **Course Objectives:**

At the end of this course, you will be eligible to create, develop and modify Excel worksheets and workbooks to store, collect, modify, calculate and revise data for the critical success of your business.

You will know how to:

- Navigate and browse through Microsoft Office Excel 2016
- Perform calculations on the data
- Format and edit worksheet and workbooks
- Print Excel spreadsheets
- Manage spreadsheets

### **Audience:**

The target audience for this course are candidates who are looking to build strong concepts related to Microsoft Office Excel 2016.

### **Prerequisites:**

Students should be familiar with working in a Windows environment on their personal computers and have some knowledge of using simple hardware associated with the system. Additionally, experience with Windows® 10 will prove to be beneficial for them.

Students should know how to navigate their way through a desktop including file management, switching between applications and basic navigation. Other than that, students must complete the following course or have equivalent knowledge:

- Using Microsoft Windows 10
- Microsoft Windows 10: Transition from Windows 7

### **Course Outline:**

### **Lesson 1: Getting Started with Microsoft Office Excel 2016**

 **Topic A:** Navigate the Excel User Interface

 **Topic B:** Use Excel Commands

 **Topic C:** Create and Save a Basic Workbook

 **Topic D:** Enter Cell Data

 **Topic E:** Use Excel Help

# **Lesson 2: Performing Calculations**

- **Topic A: Create Worksheet Formulas**
- **Topic B:** Insert Functions
- **Topic C:** Reuse Formulas and Functions

# **Lesson 3: Modifying a Worksheet**

- **Topic A:** Insert, Delete, and Adjust Cells, Columns, and Rows
- **Topic B:** Search for and Replace Data
- **Topic C:** Use Proofing and Research Tools

# **Lesson 4: Formatting a Worksheet**

- **Topic A: Apply Text Formats**
- **Topic B:** Apply Number Formats
- **Topic C:** Align Cell Contents
- **Topic D:** Apply Styles and Themes
- **Topic E:** Apply Basic Conditional Formatting
- **Topic F:** Create and Use Templates

# **Lesson 5: Printing Workbooks**

- **Topic A: Preview and Print a Workbook**
- **Topic B:** Set Up the Page Layout
- **Topic C:** Configure Headers and Footers

# **Lesson 6: Managing Workbooks**

- **Topic A:** Manage Worksheets
- **Topic B:** Manage Workbook and Worksheet Views

# **Credly Badge:**

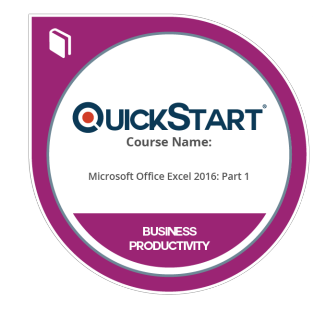

#### **Display your Completion Badge And Get The Recognition You Deserve.**

Add a completion and readiness badge to your Linkedin profile, Facebook page, or Twitter account to validate your professional and technical expertise. With badges issued and validated by Credly, you can:

- Let anyone verify your completion and achievement by clicking on the badge
- Display your hard work and validate your expertise
- Display each badge's details about specific skills you developed.

Badges are issued by QuickStart and verified through Credly.

[Find Out More](https://www.quickstart.com/completion-badges) or [See List Of Badges](https://www.credly.com/organizations/quickstart/badges)